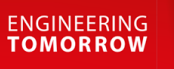

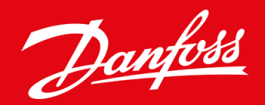

ู่มือการติดตั้ง

# การ์ค DeviceNet VLT® Soft Starter MCD 600

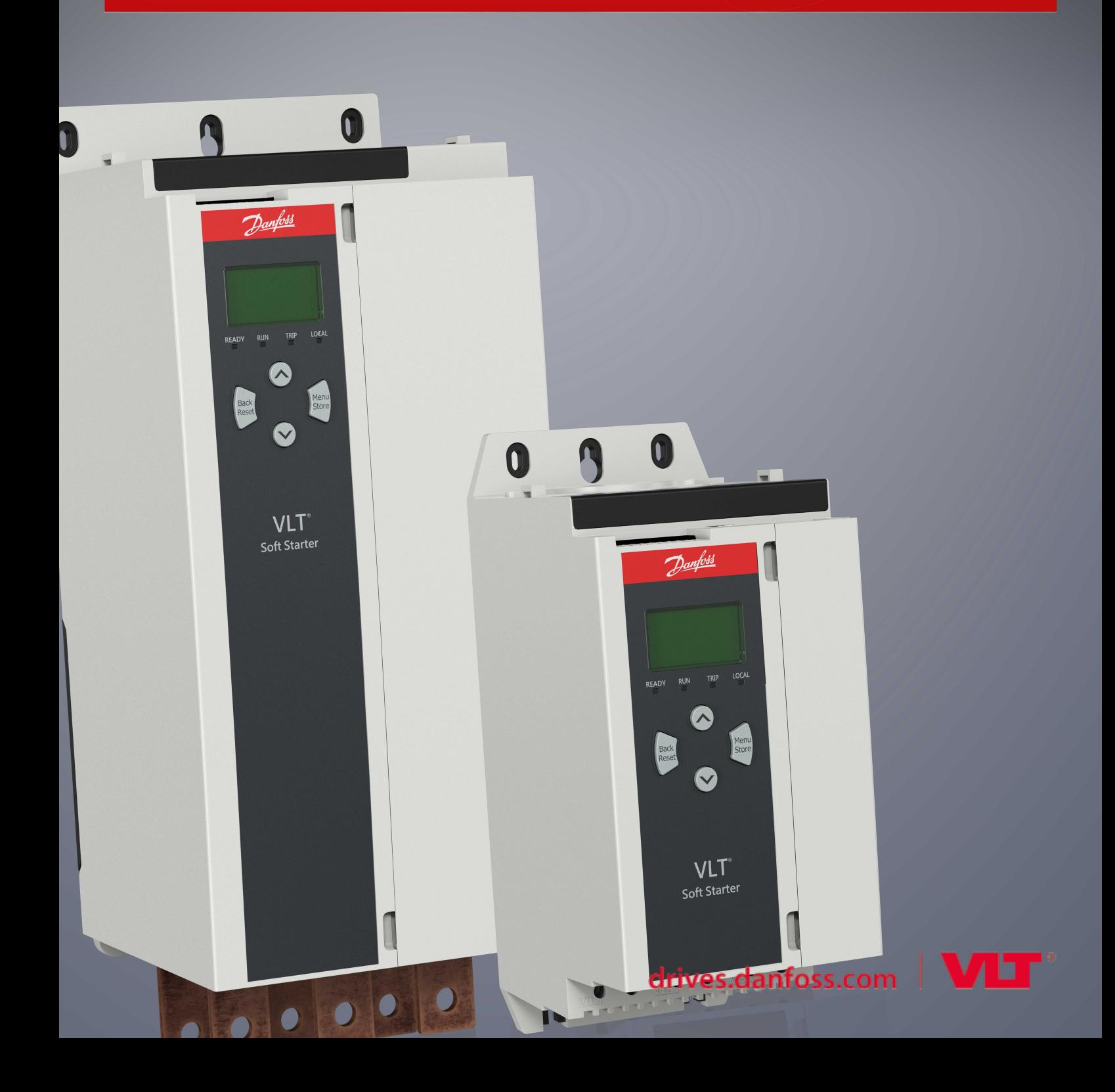

## **เนื้°หา**

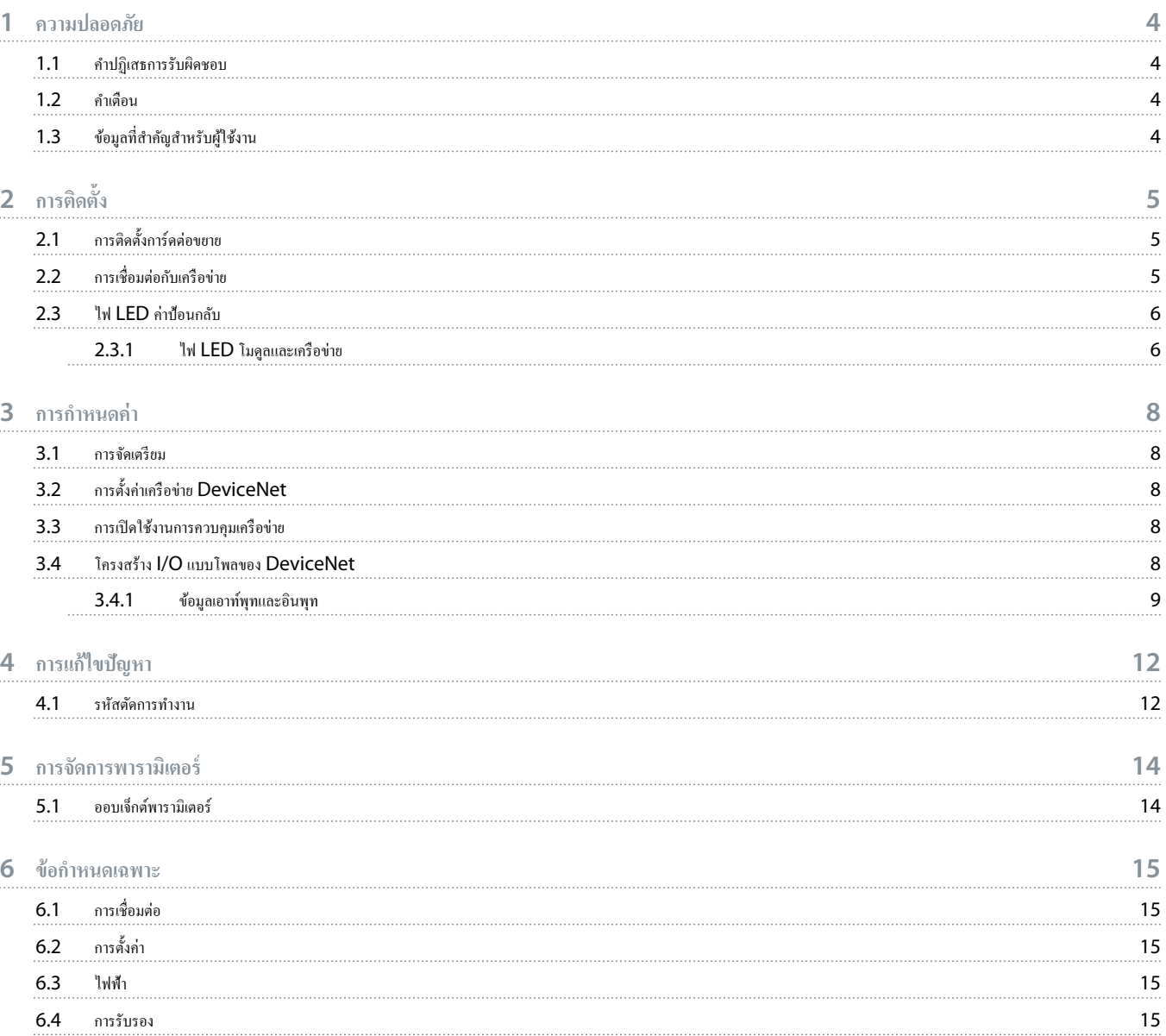

#### <span id="page-3-0"></span>**1 ªามป¨°ดภัย**

#### 1.1 Îาปฏิเสธการรับผิดชอบ

ภาพตัวอย่างและแผนผังต่างๆ ในคู่มือนี้ให้มาเพื่อเป็นการยกตัวอย่างประกอบเท่านั้น ข้อมูลที่มือผู้มู่ในคู่อิบก่อนนี้อาจเปล็ยนแปลงได้ทุกเมื่อ โดยไม่จำเป็นต้องแจ้งให้ทราบล่วงหน้า เราไม่รับผิดหรือรับผิดชอบใดๆ ต่อ ิ ความเสียหายโดยตรง โดยอ้อม หรือโดยสืบเนื่องอันเป็นผลมาจากการใช้งานหรือระบบใช้งานของอุปกรณ์นี้

#### 1.2 คำเต**ือ**บ

**ŗÎาเตŗื°น**

#### **°ันตรายจากÅฟฟ้า**

การเชื่อมต่อหรือการถอดอุปกรณ์เสริมเมื่อชุดซอฟต์สตาร์ทเชื่อมต่ออยู่กับแรงดันไฟฟ้าสายหลัก อาจทำให้เกิดการบาดเจ็บได้

- ก่อนการเชื่อมต่อหรือการถอดอุปกรณ์เสริม ให้แยกชุดซอฟต์สตาร์ทออกจากแรงดันไฟฟ้าสายหลัก

### **ŗÎาเตŗื°น**

#### มีความเสี่ยงได้รับบาดเจ็บและความเสียหายกับอุปกรณ์

การเสียบวัตถุแปลกปลอมหรือการแตะด้านในของชุดซอฟต์สตาร์ทขณะฝาครอบพอร์ตต่อขยายเปิดอยู่ อาจทำให้เกิดการบาดเจ็บและชุดซอฟต์สตาร์ทเสียหายได้

- อย่าเสียบวัตถุแปลกปลอมในชุดซอฟต์สตาร์ทขณะฝากรอบพอร์ตเปิดอยู่
- อย่าแตะด้านในชุดซอฟต์สตาร์ทขณะฝากรอบพอร์ตเปิดอยู่

#### 1.3 ข้อมูลที่สำคัญสำหรับผู้ใช้งาน

ปฏิบัติตามคำเตือนเกี่ยวกับความปลอดภัยที่จำเป็นทั้งหมดขณะควบคุมการทำงานของชุดซอฟต์สตาร์ทจากระยะไกล แจ้งพนักงานให้ทราบว่าเครื่องจักรอาจสตาร์ท โดยไม่แจ้งเตือน

ผู้ติดตั้งมีหน้าที่ปฏิบัติตามกำแนะนำทั้งหมดในคู่มือเล่มนี้ และปฏิบัติตามแนวทางปฏิบัติทางไฟฟ้าที่ถูกต้อง

ใช้แนวทางปฏิบัติมาตรฐานที่ได้รับการยอมรับระดับนานาชาติทั้งหมดสำหรับการสื่อสาร RS485 เมื่อติดตั้งและใช้อุปกรณ์นี้

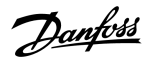

## <span id="page-4-0"></span>**2 การติดตั้ง**

#### $2.1$  การติดตั้งการ์ดต่อขยาย

#### **ขั้นตอน**

- 1. ดันไขควงปากแบนขนาดเล็กเข้าสู่ช่องเสียบที่ตรงกลางของฝาครอบพอร์ตต่อขยายและถอดฝาครอบออกจากชุดซอฟต์สตาร์ท
- 2. จัดตำแหน่งการ์ดให้ตรงกับพอร์ตต่อขยาย
- 3. ค่อยๆ คันการ์คไปตามร่องจนกระทั่งคลิกเข้ากับชุดซอฟต์สตาร์ท

#### **ตัª°ย่าง:**

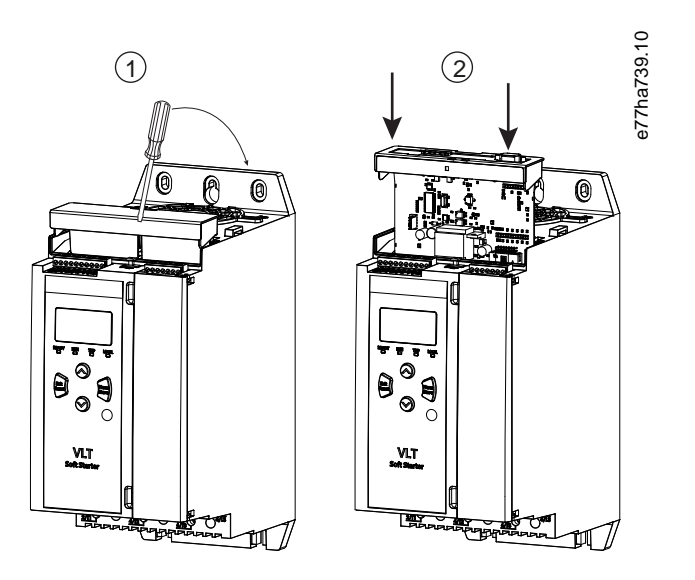

**ภาพประกอบ 1: การติดตั้งการ์ดต่อขยาย** 

#### 2.2 การเชื่อมต่อกับเครือข่าย

**Prerequisites:**

การ์ดต่อขยายต้องได้รับการติดตั้งในชุดซอฟต์สตาร์ท

#### **ขั้นตอน**

- 1. เชื่อมต่อสายไฟฟิลด์ผ่านทางปลั๊กขั้วต่อ 5 ทาง
	- $\rightarrow$  การ์ด DeviceNet ได้รับกระแสไฟผ่านทางขั้วต่อ

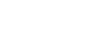

Danfoss

Danfoss

<span id="page-5-0"></span>**ตัª°ย่าง:**

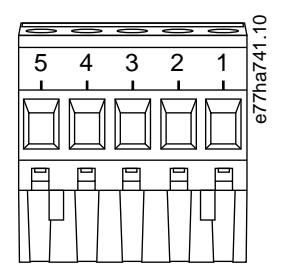

**ภาพประก°บ 2: ป¨ั๊กขั้ªต่° 5 ทาง**

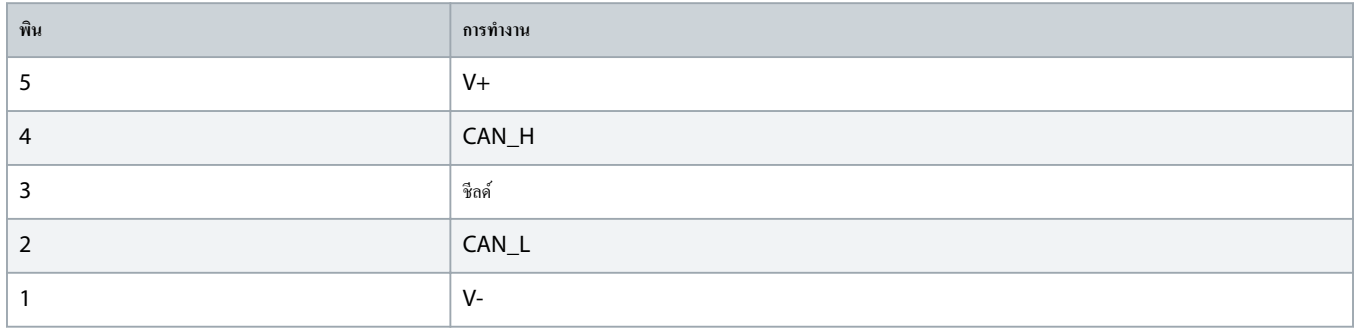

การออกแบบเครือข่ายต้องลดความยาวดรอปไลน์ (dropline) สะสมที่ยอมรับได้สูงสุดสำหรับอุปกรณ์ทุกชนิดที่ติดตั้งบนเครือข่าย หากไม่สามารถดำเนินการดังกล่าว อาจส่งผลให้เกิดความผิดพลาด ในการสื่อสารทางเครือข่ายและความเชื่อถือ ได้ลดลง

 $\,$  =  $\,$   $\,$  ลดดรอปไลน์สะสมที่ยอมรับได้สูงสุด  $400$  มม. ต่ออุปกรณ์ในเครือข่าย

#### **ตัª°ย่าง:**

ODVA ระบุกวามยาวดรอปไลน์สะสมสูงสุดที่ 156 ม. บนการทำงานเกรือข่ายที่ 125 kb/s หากมีอุปกรณ์ 6 เครื่องติดตั้งบนเครือข่ายนี้ ความยาวดรอปไลน์รวมจะต้องลดลงเหลือที่ 153.6 ม.

#### $2.3$  ไฟ LED ค่าป้อนกลับ

#### $2.3.1$  ไฟ LED โมดูลและเครือข่าย

ไฟ LED โมดูลบ่งบอกสภาวะของแหล่งจ่ายไฟและการทำงานของอุปกรณ์

ไฟ LED เครือข่ายบ่งบอกสถานะของการเชื่อมโยงการสื่อสารระหว่างอุปกรณ์และเครือข่ายหลัก

#### **ตาราง 1: Îา°ธิบาย LED**

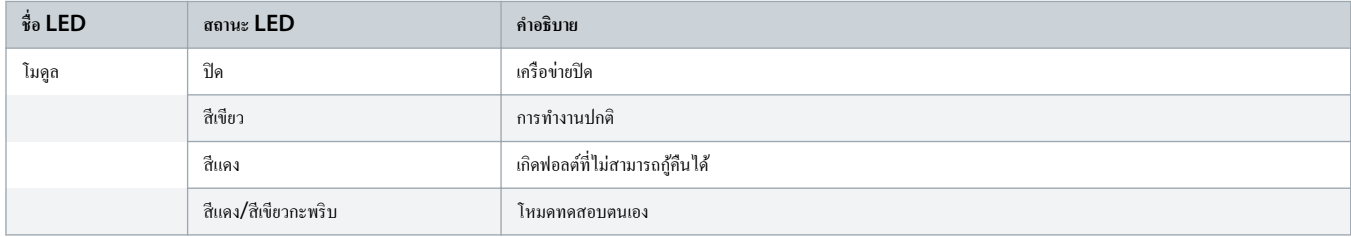

## ู่มือการติดตั้ง **|** การrด **DeviceNet** การติดตั้ง

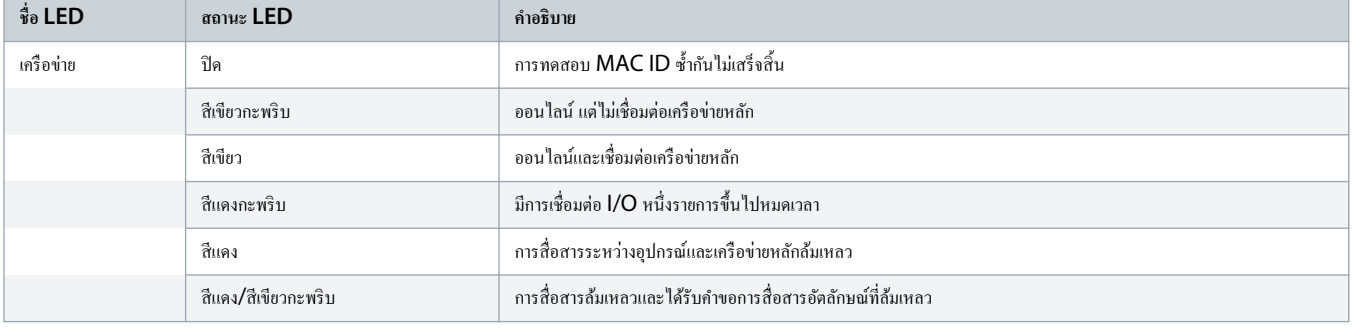

Danfoss

<u>Danfoss</u>

#### <span id="page-7-0"></span>**3 การกÎาหนด่า**

#### 3.1 การจัดเตรียม

การ์ด DeviceNet เป็นอุปกรณ์รองกลุ่มที่ 2 โดยใช้ชุดการเชื่อมต่อหลัก/รองที่กำหนดไว้ล่วงหน้า ข้อมูล I/O เกิดขึ้นและใช้งานโดยใช้การรับส่งข้อความ I/O แบบโพล

เพิ่มชุดซอฟต์สตาร์ทลงในโปรแกรมตัวจัดการ DeviceNet ผ่านทางไฟล์ EDS และเครื่องมือซอฟต์แวร์การกำหนดค่า/การจัดการ หากต้องการทำงานให้ประสบความสำเร็จ ให้ใช้ไฟล์ EDS ที่ถูกต้อง ไฟล์ ภาพ bitmap บนหน้าจอ (device.bmp) มีให้ใช้งานเช่นกัน โดยดาวน์โหลดไฟล์ใต้จาก www.danfoss.com/en/service-and-support/downloads/dds/fieldbus- $\epsilon$ onfiguration-files/#tab-downloads ติดต่อตัวแทนจำหน่ายในท้องถิ่นเพื่อขอข้อมูลเพิ่มเติม

#### 3.2 การตั้ง่าเรือข่าย DeviceNet

ตั้งค่าพารามิเตอร์การสื่อสารทางเครือข่ายให้กับการ์ดผ่านทางชุดซอฟต์สตาร์ท สำหรับรายละเอียดเกี่ยวกับวิธีการการคนตาร์ท ดูคู่มือการใช้งาน VLT® Soft Starter MCD 600

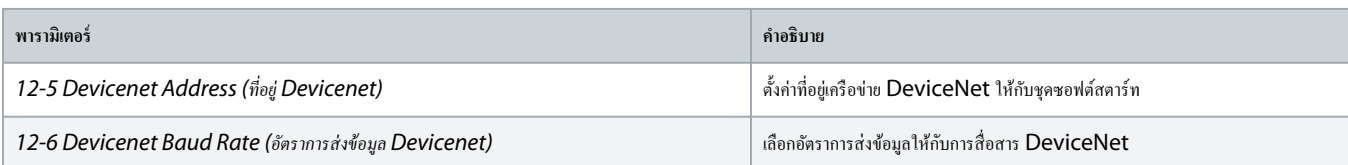

#### 3.3 การเปิดใช้งานการวบุมเรือข่าย

ชุดซอฟต์สตาร์ทยอมรับเฉพาะคำสั่งจากการ์ดต่อขยายหาก *พารามิเตอร์ 1-1 Command Source (แหล่งคำสั่ง) ตั้*งล่าเป็น *เครือข่าย* 

หากอินพุทรีเซ็ตเปิดใช้งานอยู่ ชุดซอฟต์สตาร์ทจะไม่ทำงาน หากไม่ต้องมีสวิตช์รีเซ็ต ให้ติดตั้งการเชื่อมโยงข้ามขั้วต่อ RESET, COM+ บนชุดซอฟต์สตาร์ท

#### 3.4 โครงสร้าง I/O แบบโพลของ DeviceNet

เมื่อโหลดไฟล์ EDS แล้ว ให้เพิ่มอุปกรณ์ลงในรายการสแกนเนอร์ด้วยพารามิเตอร์ดังนี้

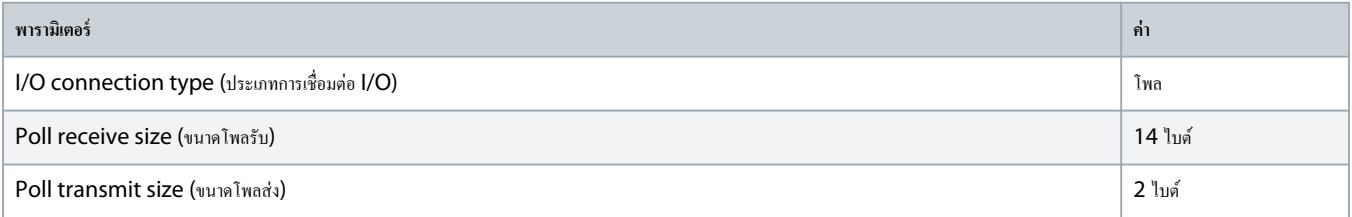

เมื่อมีการตั้งค่า กำหนดค่า และเปิดการทำงานของชุดซอฟต์สตาร์ท อุปกรณ์ และเครือข่ายหลักจะส่งข้อมูล 2 ไบต์ไปยังอุปกรณ์และรับข้อมูล 14 ไบต์จากอุปกรณ์

Danfoss

#### <span id="page-8-0"></span>3.4.1 ข้อมูลเอาท์พุทและอินพุท

#### **ตาราง 2: โรงสร้างข้°มู¨เ°าทrพทุ I/O แบบโพ¨ห¨ัก/ร°ง**

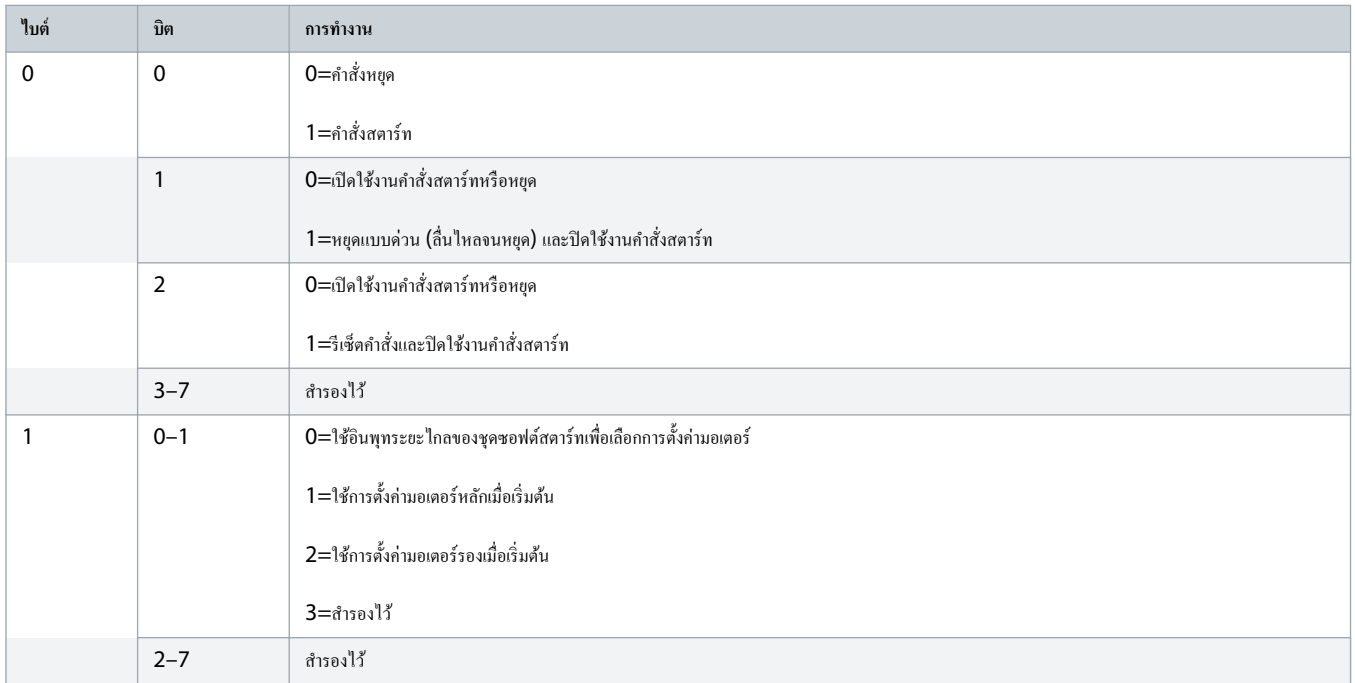

#### **ตาราง 3: โรงสร้างข้°มู¨°ินพทุ I/O แบบโพ¨ห¨ัก/ร°ง**

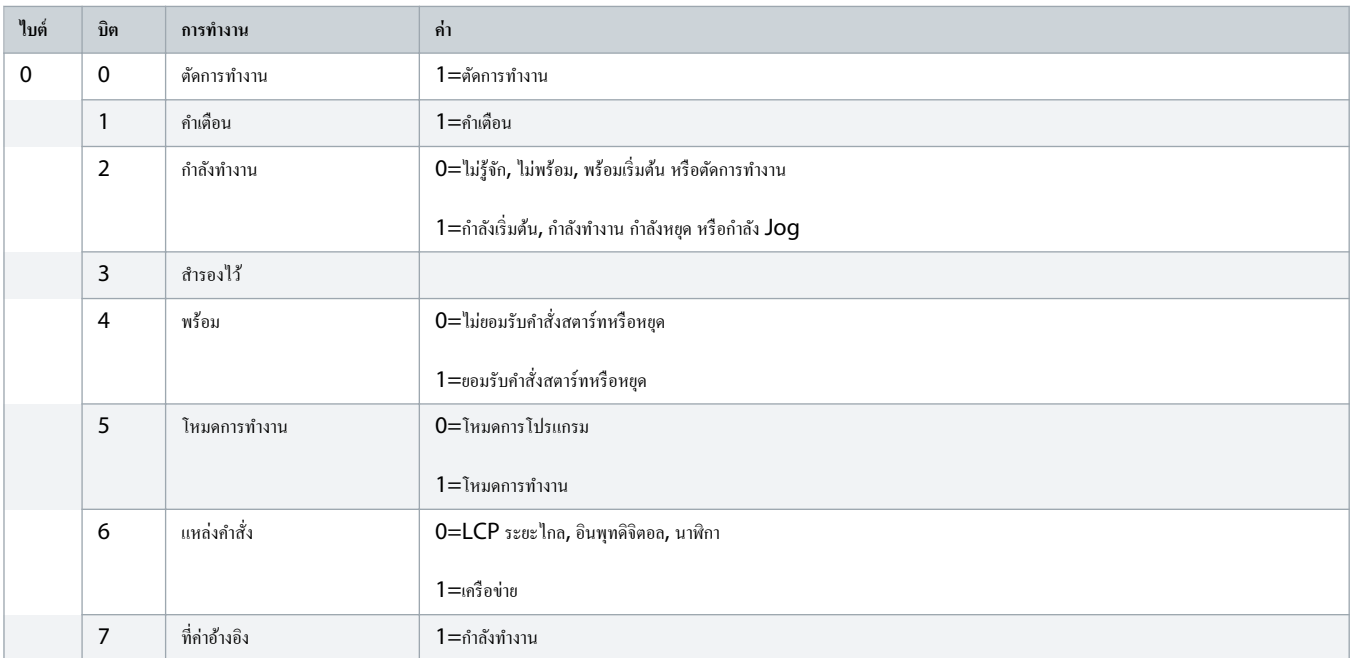

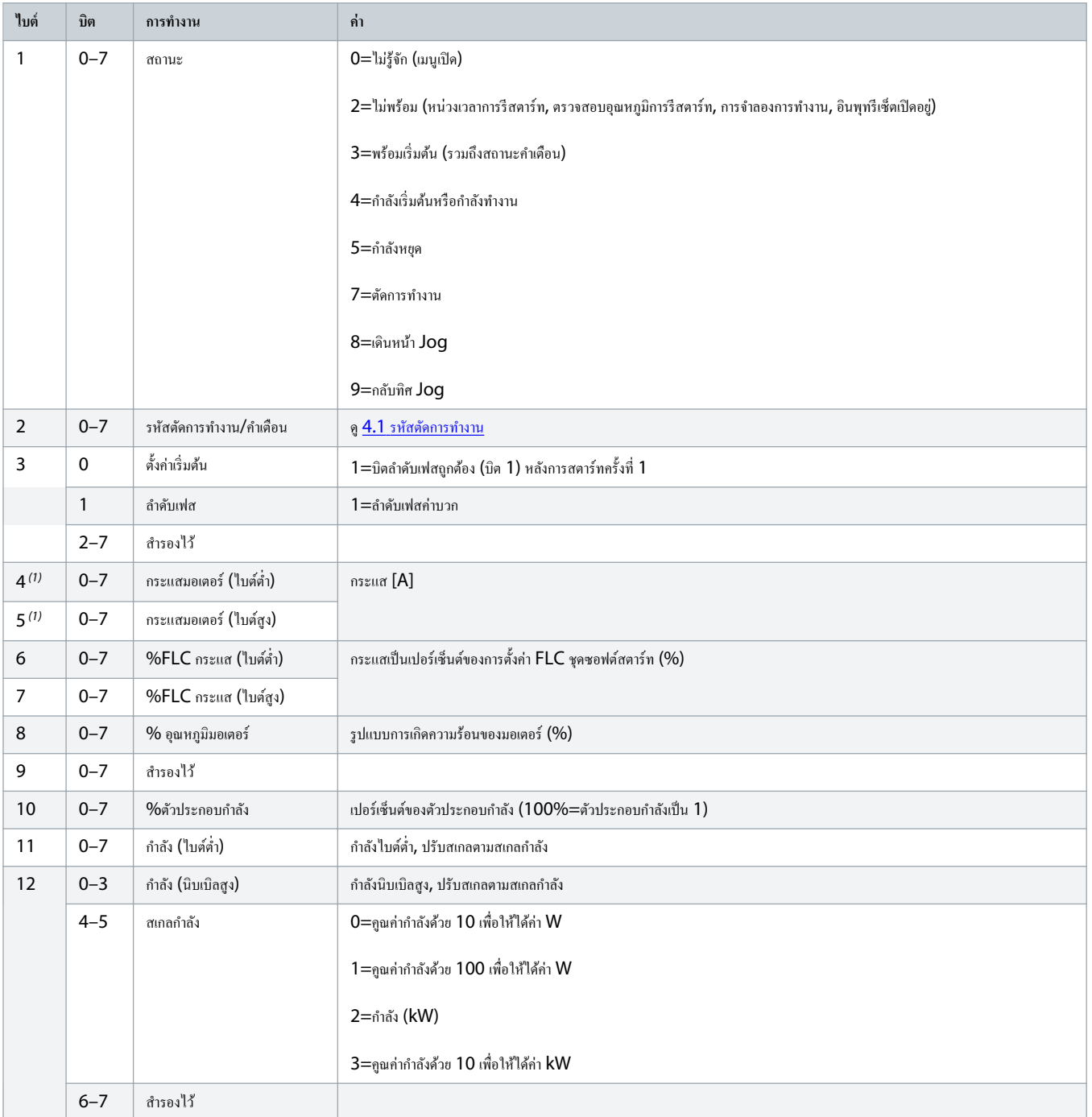

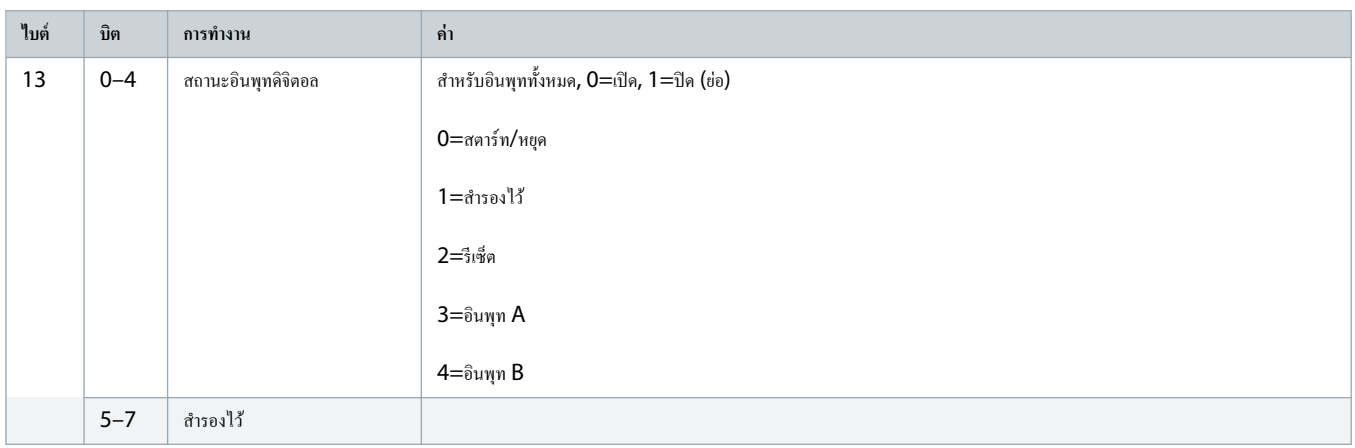

<sup>1</sup> สำหรับรุ่น MCD6-0063B และเล็กกว่า กระแสที่รายงานผ่านทางรีจิสเตอร์การสื่อสารมากกว่าค่าตามจริง 10 เท่า

## <span id="page-11-0"></span>**การแก้Åขปัหา**

#### 4.1 รหัสตัดการทÎางาน

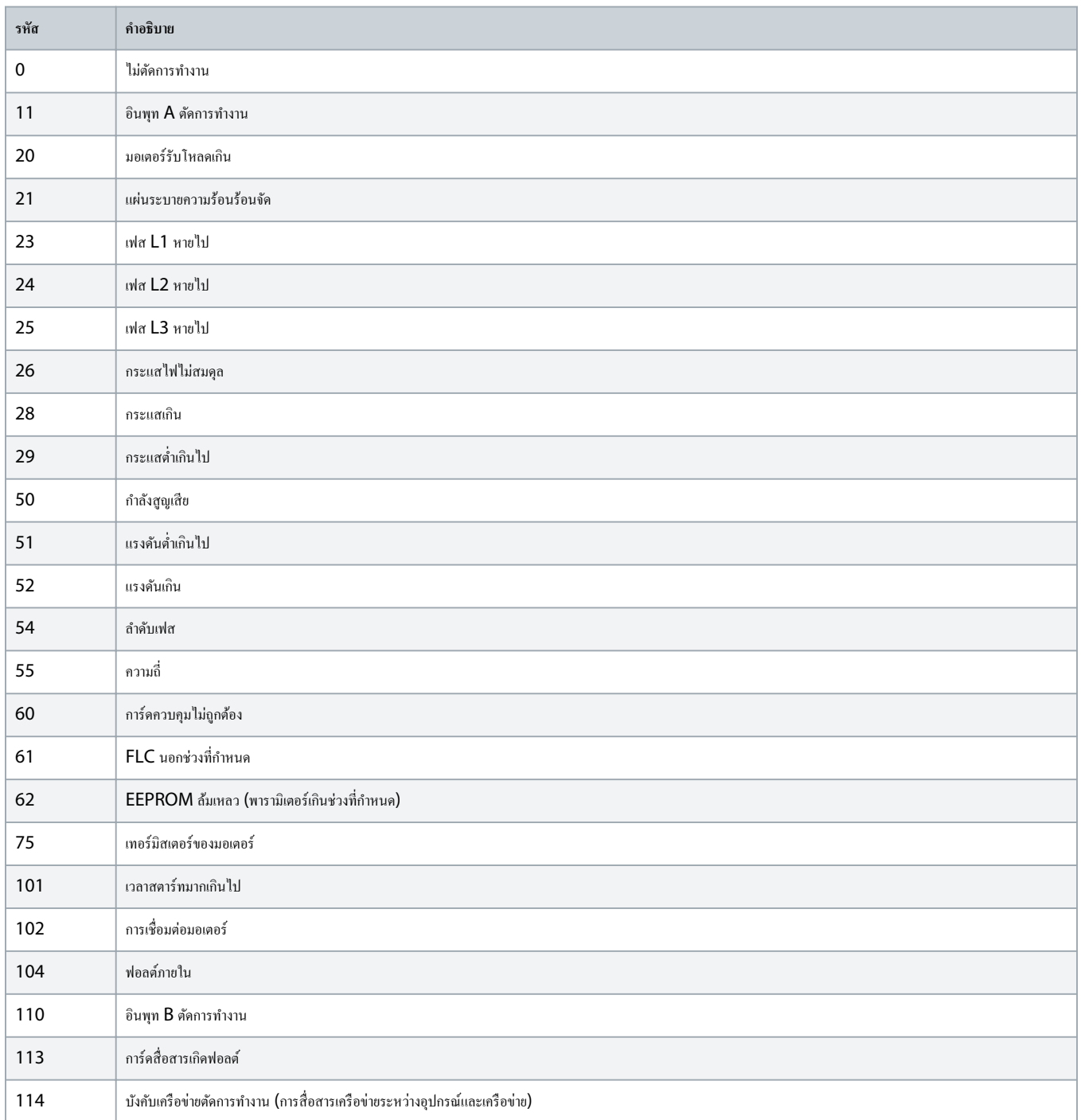

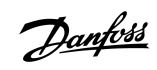

Danfoss

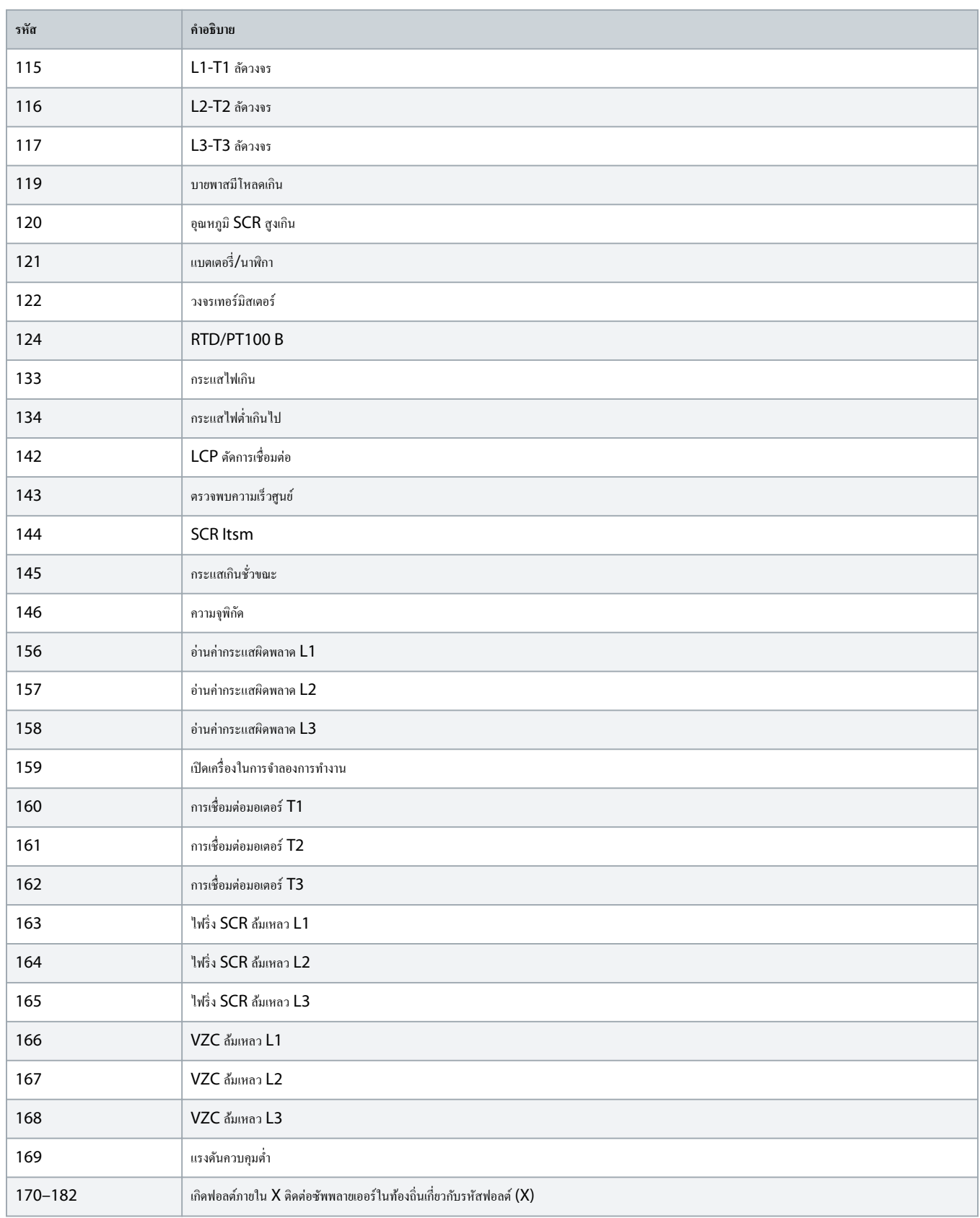

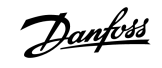

#### <span id="page-13-0"></span>**5** การจัดการพารามิเตอร์

#### $5.1$  ออบเจ็กต์พารามิเตอร์

อุปกรณ์รองรับออบเจ็กต์พารามิเตอร์ผ่านทางการรับส่งข้อความโดยชัดแจ้ง พารามิเตอร์ชุดซอฟต์สตาร์ทสถาน ทางการที่ เขียน<br>ของการถอังพิเศษ (เขียน) และดาวน์ เขียน) และดาวน์ โดยได้ เขาได้ เขาได้ เขาได้ เขาได้ เขาได้เพื่ออุปกรณ์ เมื่อ เปิดเครื่อง อุปกรณ์จะรับข้อมูลพารามิเตอร์จากชุดซอฟต์สตาร์ทโดยอัตโนมัติ

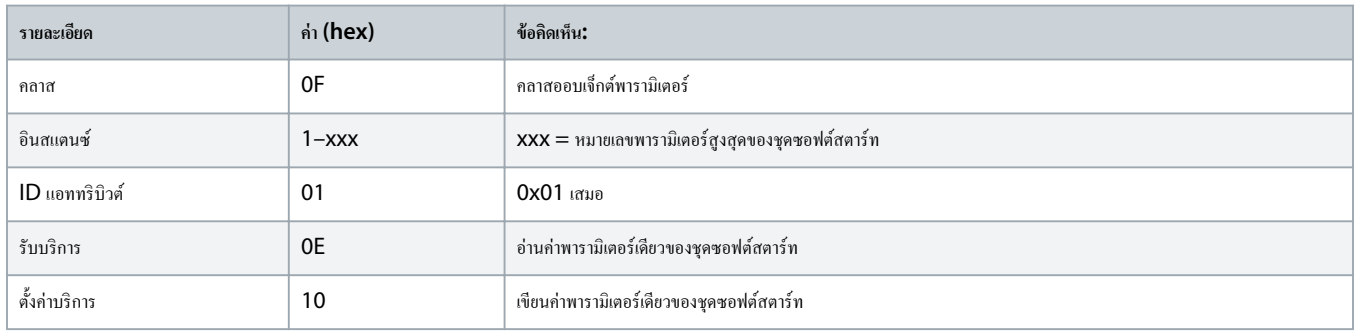

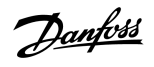

#### <span id="page-14-0"></span>**6 ข้°กÎาหนดเฉพาะ**

#### 6.1 การเชื่อมต่อ

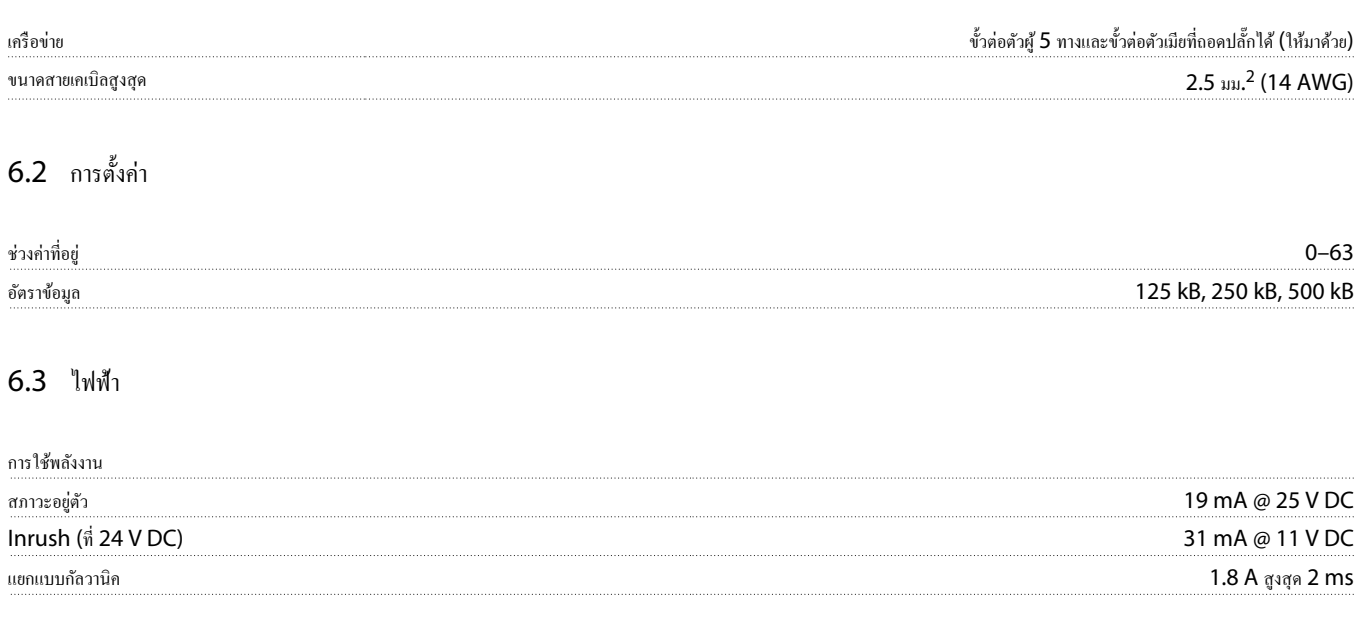

#### 6.4 การรับรอง

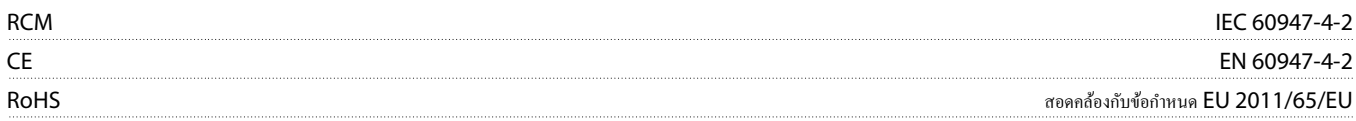

DeviceNet

**ภาพประก°บ 3: ODVA**

# Danfoss

### ู่มือการติดตั้ง **|** การrด **DeviceNet** ดัชนี

### **ดัชนี**

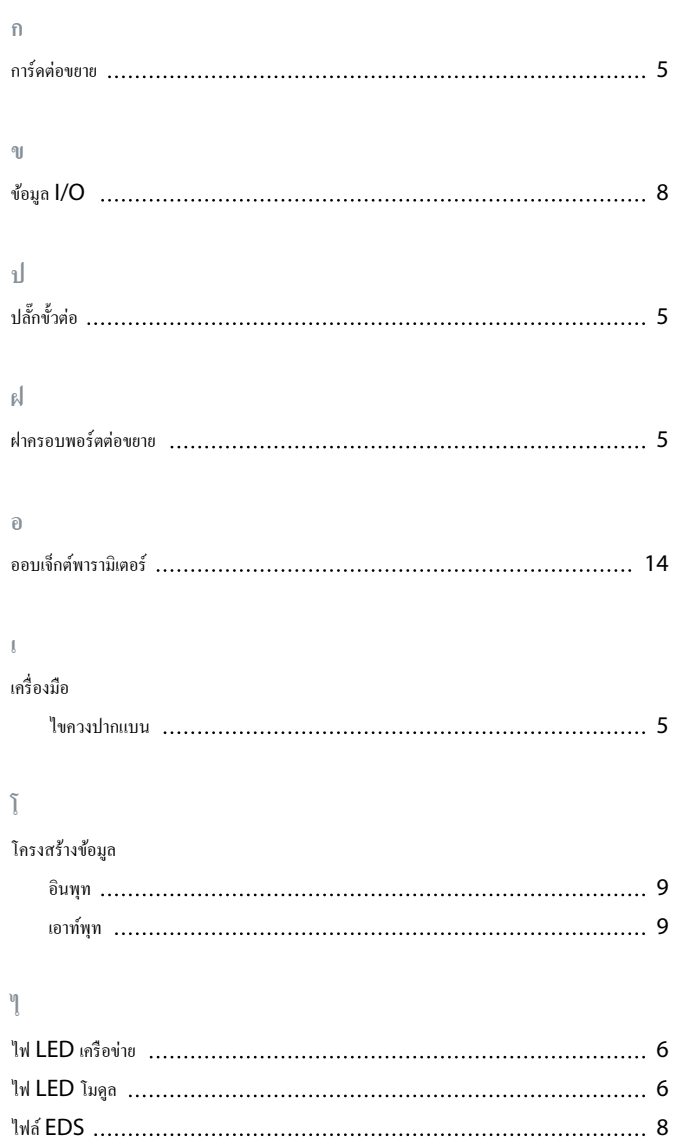

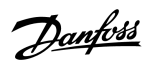

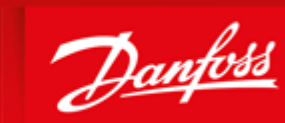

**ENGINEERING**<br>TOMORROW

Danfoss A/S Ulsnaes 1 DK-6300 Graasten vlt-drives.danfoss.com

Danfoss can accept no responsibility for possible errors in catalogues, brochures and other printed material. Danfoss reserves the right to alter its products without notice. This also applies to products already on order provided that such alterations can be made without subsequential changes being necessary in specifications already agreed. All trademarks in this material are property of the respective<br>companies. Danfoss 

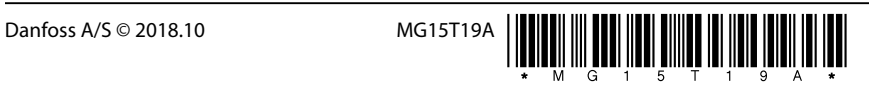

AQ277154750780th-000101/ 175R1182